## **Разрешающее правило**

При добавлении откроется окно настроек разрешающего правила. В данном окне расположены следующие поля:

- адрес назначения,
- протокол,
- порт,
- источник,
- время действия,
- пункт для установки флага «Разрешить трафик даже если пользователь отключен»;

## Добавление разрешающего правила

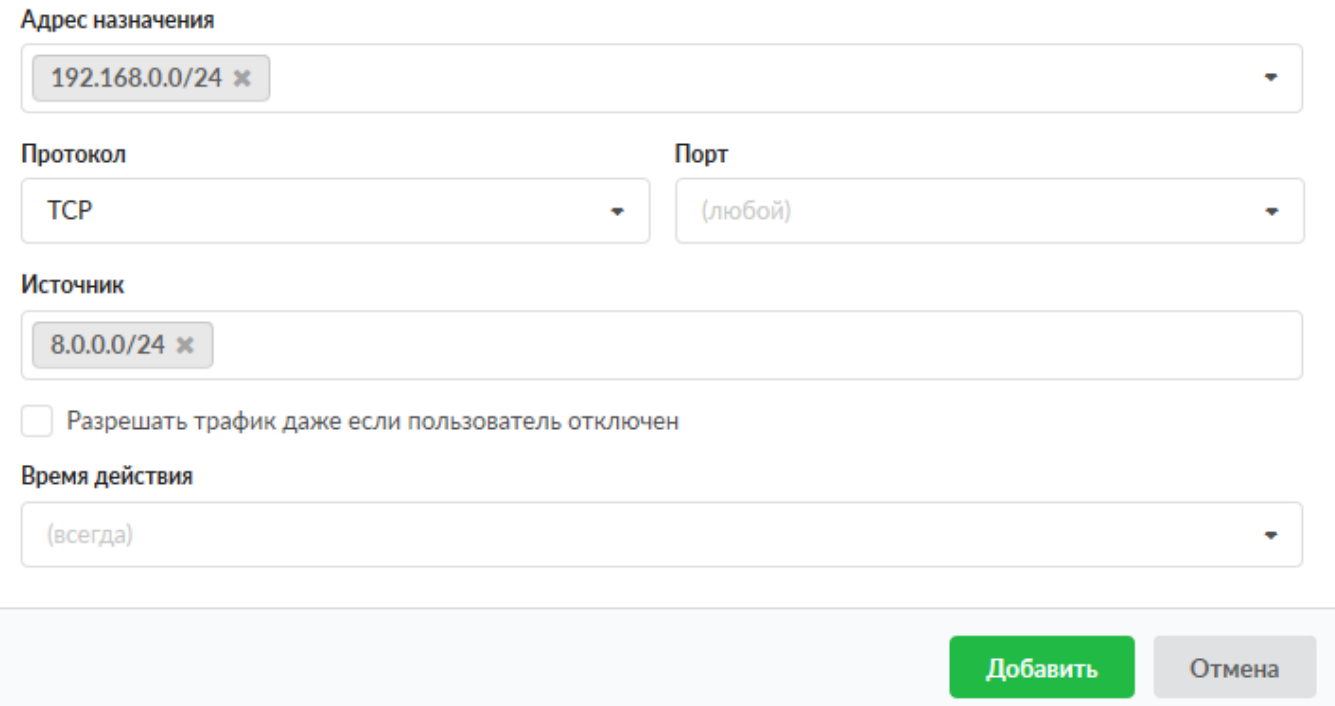

По умолчанию все поля пустые и предполагают любое значение, т.е. если сохранить разрешающее правило по умолчанию и применить его к Пользователю или группе, то межсетевой экран разрешит все коммуникации Пользователя или группы через «ИКС». Доступные значения и объекты при заполнении полей можно посмотреть наведя на соответствующее поле курсор или выбрать из выпадающего списка, заведенные на «ИКС» значения и объекты.

Установка флага «Разрешить трафик даже если пользователь отключен» означает, что если Пользователь был отключен или превысил [квоту](https://doc-old.a-real.ru/doku.php?id=ics70:user_quota) в «ИКС», то он будет иметь доступ к ресурсам указанным в данном правиле.

From: <https://doc-old.a-real.ru/> - **Документация**

Permanent link: **[https://doc-old.a-real.ru/doku.php?id=ics70:user\\_allow\\_rule&rev=1573398990](https://doc-old.a-real.ru/doku.php?id=ics70:user_allow_rule&rev=1573398990)**

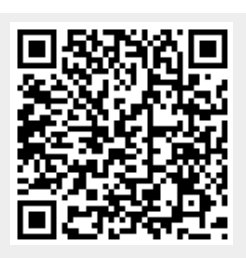

Last update: **2020/01/27 16:28**